Wiedervorlage vortragen

# Wiedervorlage vortragen

#### [Hauptseite](https://onlinehilfen.ra-micro.de/index.php/Hauptseite) > [Termine/Fristen](https://onlinehilfen.ra-micro.de/index.php/Kategorie:Termine/Fristen) > [Wiedervorlagenliste](https://onlinehilfen.ra-micro.de/index.php/Wiedervorlagenliste) > [Wiedervorlage vortragen](https://onlinehilfen.ra-micro.de)

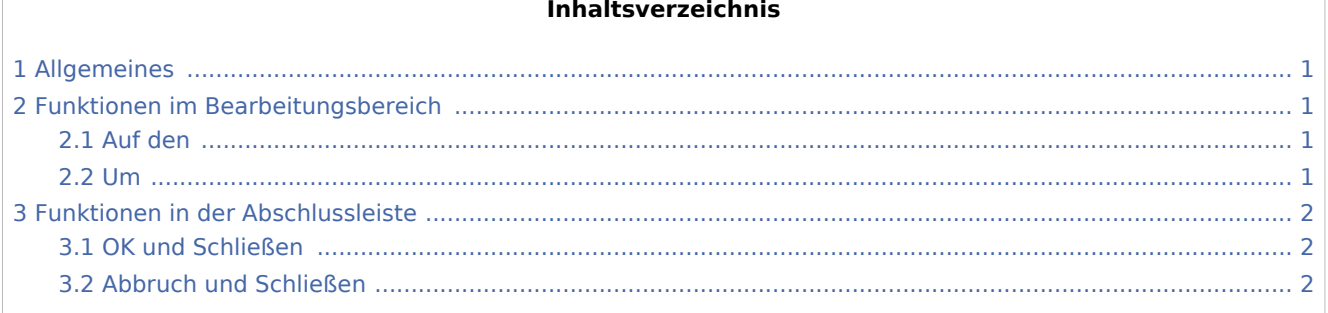

### Allgemeines

<span id="page-0-0"></span>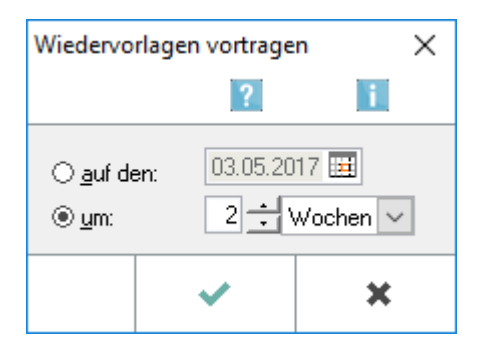

Nach Mausklick auf WV-Vortrag in der Programmfunktion [Wiedervorlagen](https://onlinehilfen.ra-micro.de/index.php/Wiedervorlagen) oder nach rechtem Mausklick auf die entsprechende Wiedervorlage innerhalb der Programmfunktion [Wiedervorlagenliste](https://onlinehilfen.ra-micro.de/index.php/Wiedervorlagenliste) erscheint dieses Fenster, mit dessen Hilfe zu dem angezeigten Wiedervorlagedatum der Programmfunktion *Wiedervorlagen* eine bestimmte Zeitspanne hinzuaddiert werden kann, nach der die Akte erneut vorgelegt werden soll.

## <span id="page-0-1"></span>Funktionen im Bearbeitungsbereich

#### <span id="page-0-2"></span>Auf den

Geben Sie hier das Datum an, von dem ausgehend das Wiedervorlagedatum ermittelt werden soll. Als Ausgangsdatum kann auch ein in der Vergangenheit liegendes Datum eingegeben werden. Sofern nach Addition der unter Anzahl angegebenen Tage ein vergangenes Datum ermittelt wird, wird dieses unter Ergebnis in roter Schriftfarbe angezeigt. Der Vermerk einer Wiedervorlage für die Vergangenheit ist nicht möglich.

#### <span id="page-0-3"></span>Um

Geben Sie hier die gewünschte Anzahl der Tage, Wochen oder Monate ein, um die die Wiedervorlage vorgetragen werden soll. In der Auswahlliste Zeitraum wählen Sie aus, ob es sich hierbei um Tage, Wochen oder Monate handeln soll.

Wiedervorlage vortragen

# <span id="page-1-0"></span>Funktionen in der Abschlussleiste

#### <span id="page-1-1"></span>OK und Schließen

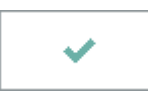

Hiermit wird das ermittelte, unter Ergebnis angezeigte Datum in das Eingabefeld der Programmfunktion [Wiedervorlagen](https://onlinehilfen.ra-micro.de/index.php/Wiedervorlagen) übernommen.

#### <span id="page-1-2"></span>Abbruch und Schließen

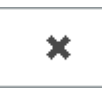

Hiermit kann die Programmfunktion jederzeit verlassen werden.